# **Inicio por primeira vez de Ubuntu server**

Aconséllaselle ó usuario que teña certa familiaridade con:

- [Comandos básicos de xestión e administración en linux](https://manuais.iessanclemente.net/index.php/Comandos_b%C3%A1sicos_de_xesti%C3%B3n_e_administraci%C3%B3n_en_linux) Sobre todo cos de de xestión de ficheiros. Material elaborado polos profesores: -[-Manuel Vieites](https://manuais.iessanclemente.net/index.php/Usuario:Vieites) e -- [Rafael Veiga](https://manuais.iessanclemente.net/index.php/Usuario:Veiga) sep 2009.
- [A xeraquía dos sistema de ficheiros de GNU/Linux](https://manuais.iessanclemente.net/index.php/A_xeraqu%C3%ADa_dos_sistema_de_ficheiros_de_GNU/Linux) do curso [Ubuntu Desktop nun sistema dual](https://manuais.iessanclemente.net/index.php/Curso_Platega_08-09:_Sistema_operativo_GNU-LINUX:_UBUNTU_8.10).

# **Sumario**

- [1](#page-0-0) [Comandos que se usaran nesta sección](#page-0-0)
- [2](#page-0-1) [Ficheiros que se usan nesta sección](#page-0-1)
- [3](#page-0-2) [Menú de inicio](#page-0-2)
- [4](#page-1-0) [Dentro do sistema](#page-1-0)
- [5](#page-2-0) [Execución dos primeiros comandos](#page-2-0)
- [6](#page-3-0) [Estado do sistema tras a instalación](#page-3-0)
	- ♦ [6.1](#page-3-1) [Coñecer configuración de parámetros realizados na instalación](#page-3-1)
	- ♦ [6.2](#page-3-2) [Coñecer o uso de espazo en disco](#page-3-2)
	- ♦ [6.3](#page-4-0) [Coñecer os ficheiros e directorios da carpeta do usuario](#page-4-0)
	- ♦ [6.4](#page-5-0) [Manual de axuda dos comandos e ficheiros de configuración](#page-5-0)
	- ♦ [6.5](#page-6-0) [Coñecer información sobre a distribución que se usa e o kernel](#page-6-0)

### <span id="page-0-0"></span>**Comandos que se usaran nesta sección**

Lembrar que GNU/Linux é sensible a maiúsculas e minúsculas.

- [cat:](https://manuais.iessanclemente.net/index.php/Comandos_b%C3%A1sicos_de_xesti%C3%B3n_e_administraci%C3%B3n_en_linux#cat) Amosa o contido dun ficheiro.
- [clear](https://manuais.iessanclemente.net/index.php/Comandos_b%C3%A1sicos_de_xesti%C3%B3n_e_administraci%C3%B3n_en_linux#clear): Limpa a pantalla.
- [df:](https://manuais.iessanclemente.net/index.php/Comandos_b%C3%A1sicos_de_xesti%C3%B3n_e_administraci%C3%B3n_en_linux#df) Amosa o espazo total e consumido nos discos.
- [hostname](https://manuais.iessanclemente.net/index.php/Comandos_b%C3%A1sicos_de_xesti%C3%B3n_e_administraci%C3%B3n_en_linux#hostname): Amosa o nome do equipo.
- [man:](https://manuais.iessanclemente.net/index.php/Comandos_b%C3%A1sicos_de_xesti%C3%B3n_e_administraci%C3%B3n_en_linux#man) Ofrece axuda sobre comandos e ficheiros de configuración.
- [ls:](https://manuais.iessanclemente.net/index.php/Comandos_b%C3%A1sicos_de_xesti%C3%B3n_e_administraci%C3%B3n_en_linux#ls) Lista o contido dun directorio.
- [pwd:](https://manuais.iessanclemente.net/index.php/Comandos_b%C3%A1sicos_de_xesti%C3%B3n_e_administraci%C3%B3n_en_linux#pwd) Indica o directorio actual no que está situado o usuario.
- [uname](https://manuais.iessanclemente.net/index.php/Comandos_b%C3%A1sicos_de_xesti%C3%B3n_e_administraci%C3%B3n_en_linux#uname): Amosa as versións do kernel e da distribución.

### <span id="page-0-1"></span>**Ficheiros que se usan nesta sección**

- **/etc/hostname:** almacena o nome do equipo.
- **/etc/network/interfaces:** almacena a configuración IP das tarxetas de rede.
- **/etc/resolv.conf:** almacena a configuración DNS cliente.

## <span id="page-0-2"></span>**Menú de inicio**

Cada vez que se acenda ou reinicie o ordenador aparecerá un menú semellante ó da imaxe seguinte.

sck from util-linux-ng 2.16 rst. rom util-1imux-my 6:10800 files, 212788/2441872 blocks<br>fsck from util-limux-my 2.16<br>/dev/sda6: clean, 19/376832 files, 59376/1506085 blocks<br>[ 9.9803801 piix4\_smbus 0000:00:07.0: SMBus base address uninitialized - upgr ade BIOS or use force\_addr=0xaddr<br>\* Setting preliminary keymap... \* Starting AppArmor profiles \* Setting up console font and keynap... Ubuntu 9.10 server00 tty1 server00 login: administrador Password: \_

## <span id="page-1-0"></span>**Dentro do sistema**

Unha vez que se entra no sistema obsérvase.

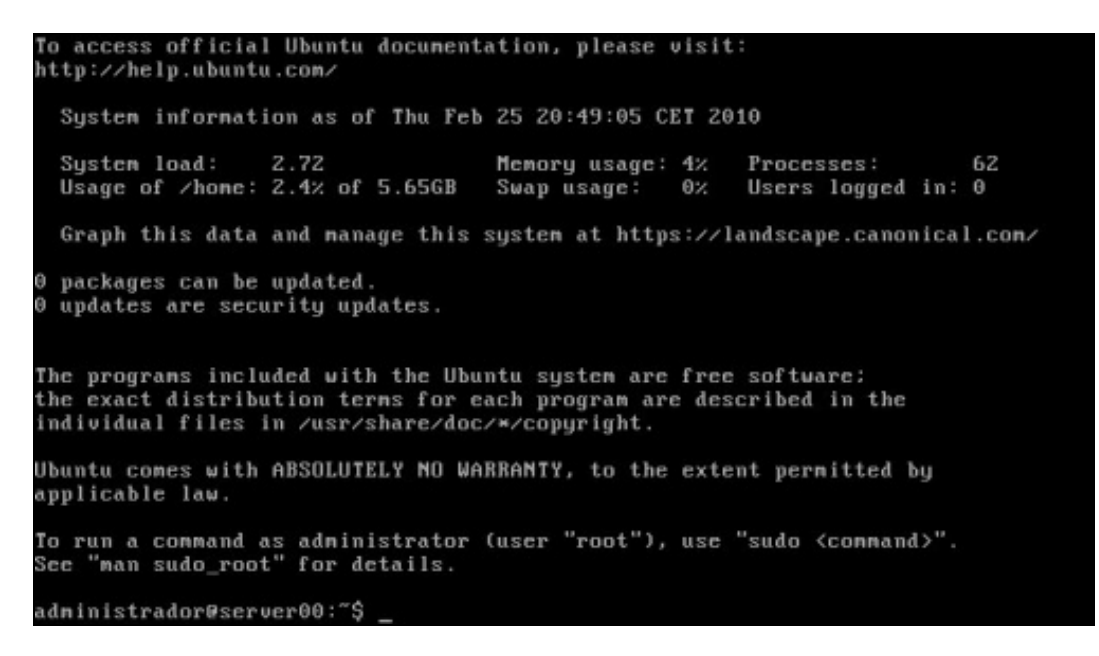

- Información sobre o uso do sistema
- Paquetes que se precisan actualizar e cantos deles son de seguridade.
- Cal é a garantía coa que vén o sistema (Ningunha).
- Información que indica que se desexa executar un comando como usuario **root** que se execute **sudo <comando>**
- Un **[\[http://es.wikipedia.org/wiki/Prompt](http://es.wikipedia.org/wiki/Prompt) prompt** que indica o nome de usuario (administrador) no equipo (server00).

### <span id="page-2-0"></span>**Execución dos primeiros comandos**

Limpar a pantalla.

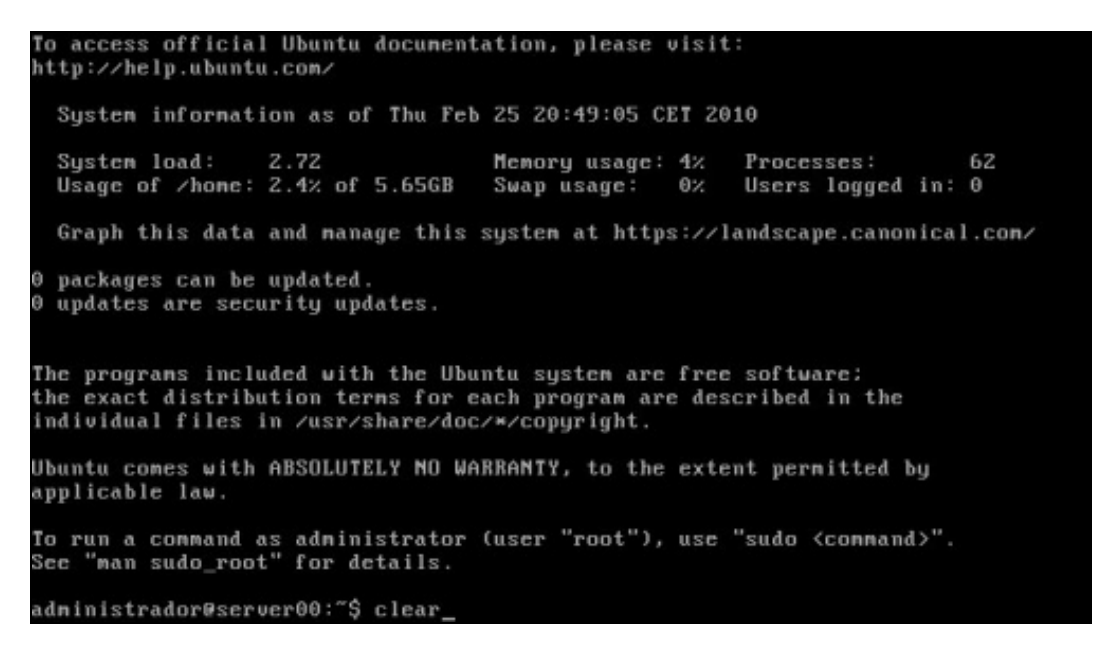

Pantalla limpa:

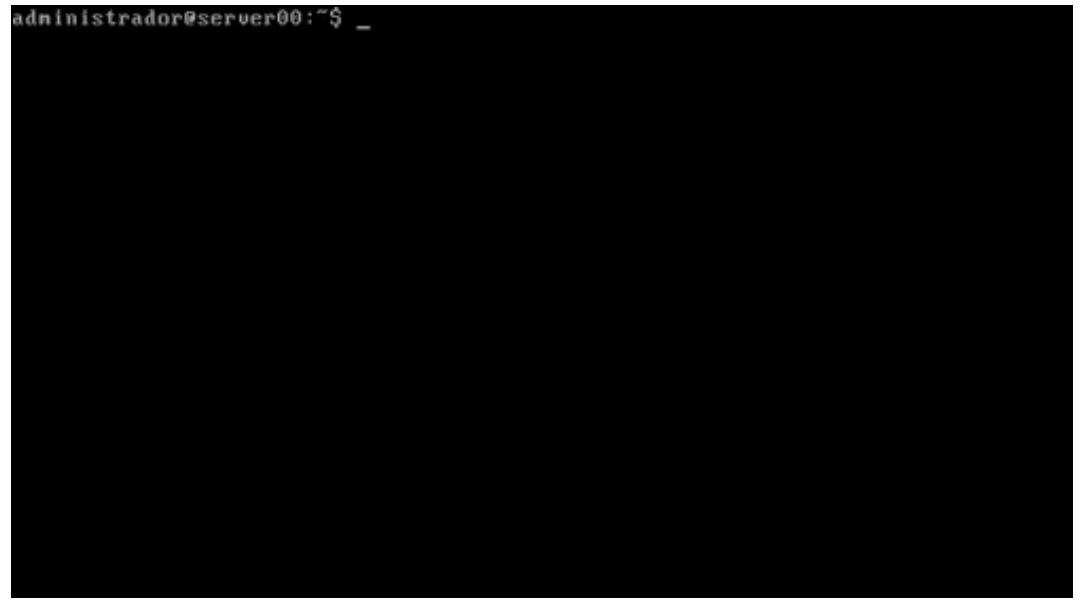

#### <span id="page-3-0"></span>**Estado do sistema tras a instalación**

```
administrador@server00:"$ cat /etc/hostname
server00
administrador@server00:~$
adninistrador@server00:~$<br>adninistrador@server00:~$ cat /etc/network/interfaces
# This file describes the network interfaces available on your system
# and how to activate them. For more information, see interfaces(5).
# The loopback network interface
auto lo
iface lo inet loopback
# The primary network interface
auto eth0
iface eth0 inet dhcp
-race-care-care-care-care<br>-dninistrador@server00:~$<br>-dninistrador@server00:~$ cat-zetczresolv.comf
donain iessanclemente.local<br>search iessanclemente.local
naneserver 10.0.0.36<br>naneserver 10.0.0.35
administrador@server00:"$ _
```
#### <span id="page-3-1"></span>**Coñecer configuración de parámetros realizados na instalación**

• Coñecer o nome do equipo

cat /etc/hostname

• Coñecer onde se almacena a configuración IP da tarxeta de rede:

```
cat /etc/network/interfaces
ethX: (X=0,1, ...) é o interface de rede que neste caso usa IPV4 e obtén a configuración IP por DHCP.
auto: indica que ese interface debe iniciarse en tempo de arranque.
```
• Coñecer onde se almacena a configuración DNS cliente:

```
cat /etc/resolv.conf
nameserver: indica cal é os servidores DNS ós que se lle vai consultar para resolver nomes de dominio á IPs.
```
#### <span id="page-3-2"></span>**Coñecer o uso de espazo en disco**

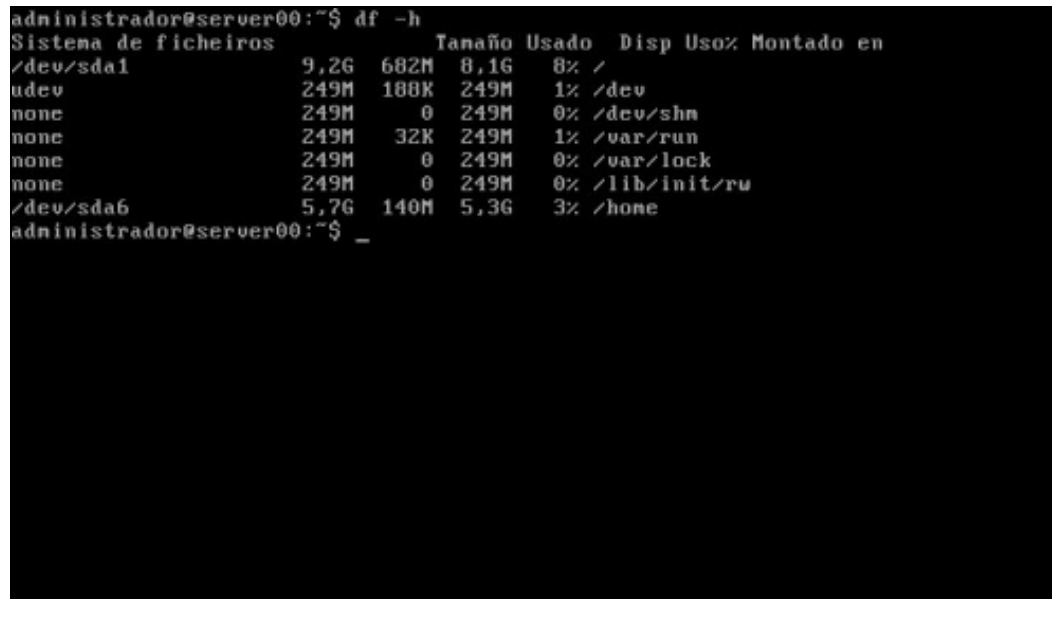

df: ofrece a saída en bytes. df -h: ofrece a saída en magnitudes ''humanas'', -h.

<span id="page-4-0"></span>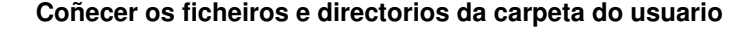

adninistrador@server00:~\$ ls<br>adninistrador@server00:~\$ ls -la total 28 ccessful administrador@server00:"\$ pud /home/administrador administrador@server00:"\$

ls: amosa o contido dun directorio.

ls -la: amosa tódolos arquivos e directorios, incluídos os ocultos, (a) e formato listado (l) pwd: amosa a ruta na que nos atopamos dentro da estrutura de directorio.

#### <span id="page-5-0"></span>**Manual de axuda dos comandos e ficheiros de configuración**

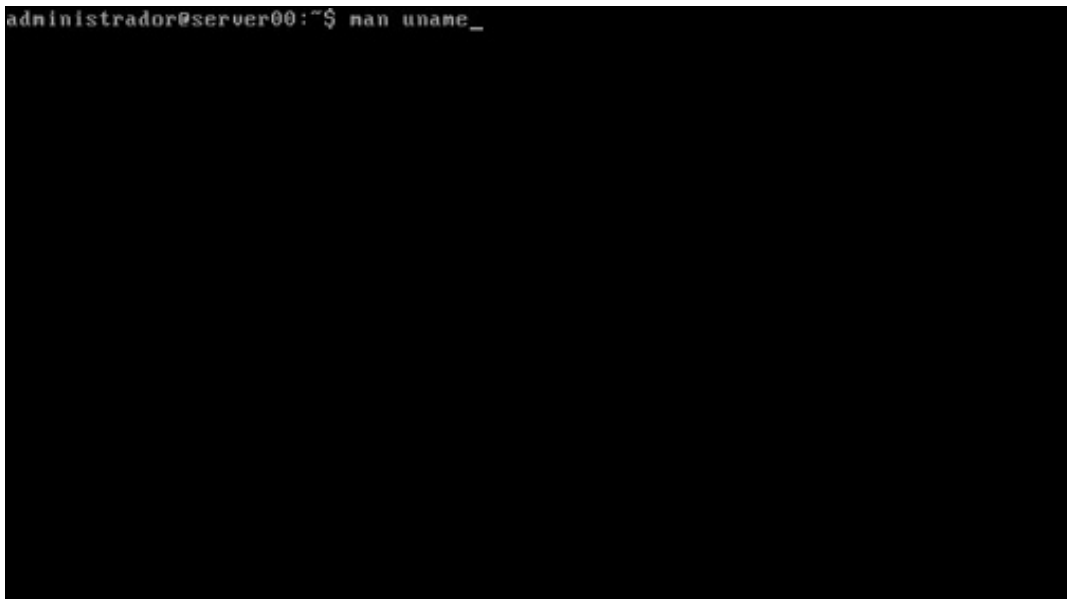

man comando: ofrece axuda sobre o comando.

man nome do ficheiro: ofrece axuda sobre como configurar os parámetros dese ficheiro.

A seguinte imaxe ofrece axuda sobre o comando *uname*. Coas teclas do cursor pódese subir e baixar pola axuda. Premendo a tecla **q** sáese da axuda.

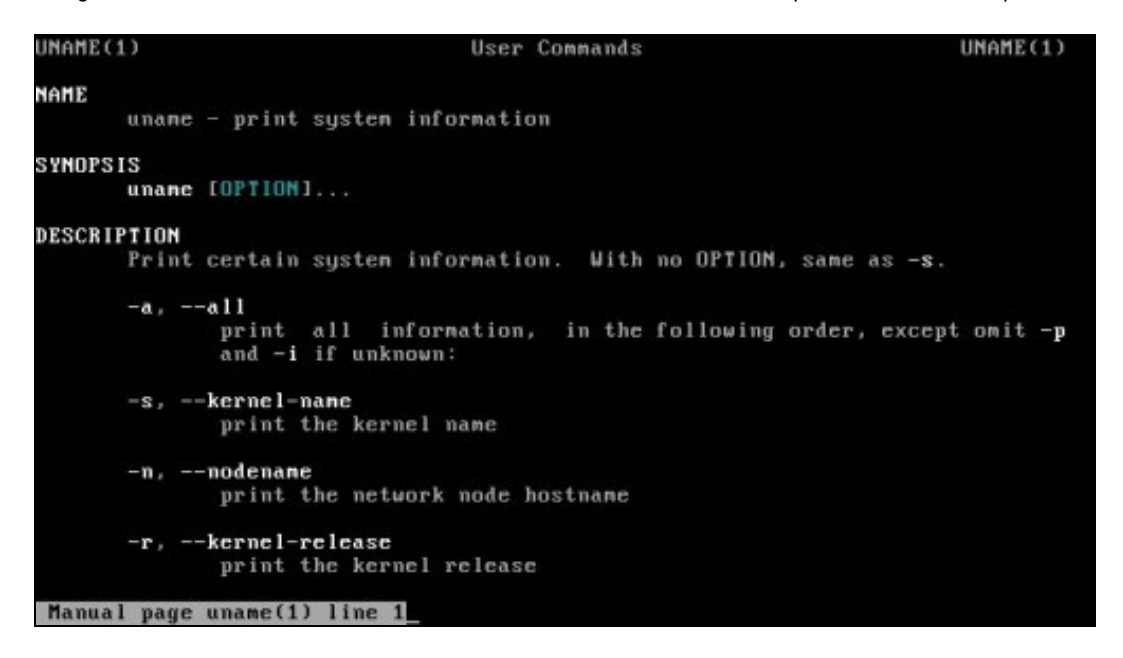

Outra forma de obter unha axuda sintetizada dun comando é:

comando --help: ofrece unha breve axuda sobre o comando.

```
administrador@server00:~$ uname --help
Usage: unane [OPTION]..
Print certain system information. With no OPTION, same as -s.
                                       print all information, in the following order,<br>except omit -p and -i if unknown:
  -a, -a11-s, -kernel-name
                                        print the kernel name
  -n, --nodenane<br>-r, --kernel-release
                                       print the network node hostname<br>print the kernel release
  -v, --kernel-version imprimir a versión do núcleo
  -n, --machine imprimir o nome de hardware da náquina<br>-p, --processor imprimir o tipo de procesor ou "descoñecido"
   -i, --hardware-platform imprimir a plataforma de hardware ou "descoñecido"
   -o, --operating-system imprimir o sistema operativo
        -help<br>--help anosar esta axuda e sair<br>--version anosar información da versión e saír
Report uname bugs to bug-coreutils@gnu.org
Report unane bags to bag concernees and the correct distribution of the correct of the correct of the sense of the correct distribution of the sense of the sense of the sense of the sense of the sense of the sense of the s
```
#### <span id="page-6-0"></span>**Coñecer información sobre a distribución que se usa e o kernel**

administrador@server00:~\$ uname -a Linux server00 2.6.31-14-generic #48-Ubuntu SMP Fri Oct 16 14:04:26 UTC 2009 168 6 GMU/Linux administrador@server00:"\$

uname -a

-- [Antonio de Andrés Lema](https://manuais.iessanclemente.net/index.php/Usuario:Antonio) e [Carlos Carrión Álvarez](https://manuais.iessanclemente.net/index.php/Usuario:Carrion) -- (28 feb 2010).